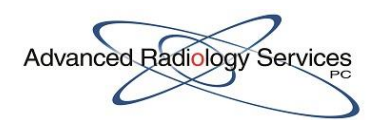

## Key Images and Presentation States

## Introduction

When a radiologists would like to add measurements and/or annotations to an image within a study for reference for the referring physician and/or technologists they need to create a 'Key Image.' Radiologist may also want to save certain viewing settings for a particular study for future review as a 'Presentation State.' This document will clarify the difference between 'Key Images' and 'Presentation States' and when it is appropriate to use them along with the process for creating each.

## Key Images

- 1. Key images are created by the radiologist when measurements or annotations have been added to a specific image within a study.
- 2. Once the annotation or measurement is added, the radiologist must create the key image within IntleViewer.
- 3. This is done by selecting the preset keyboard shortcut (space bar) or selecting the key icon from the tool bar when the desired image with added overlay is in the viewport

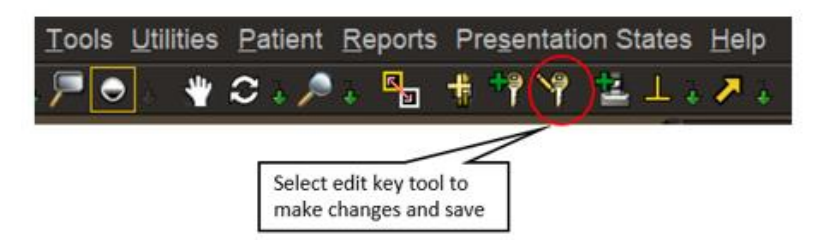

4. This will bring up the 'Key Image Composer' where key images can be edited, deleted or sent to PACS. Radiologist can create multiple key images per study and then review, edit and delete key images before sending them to PACS.

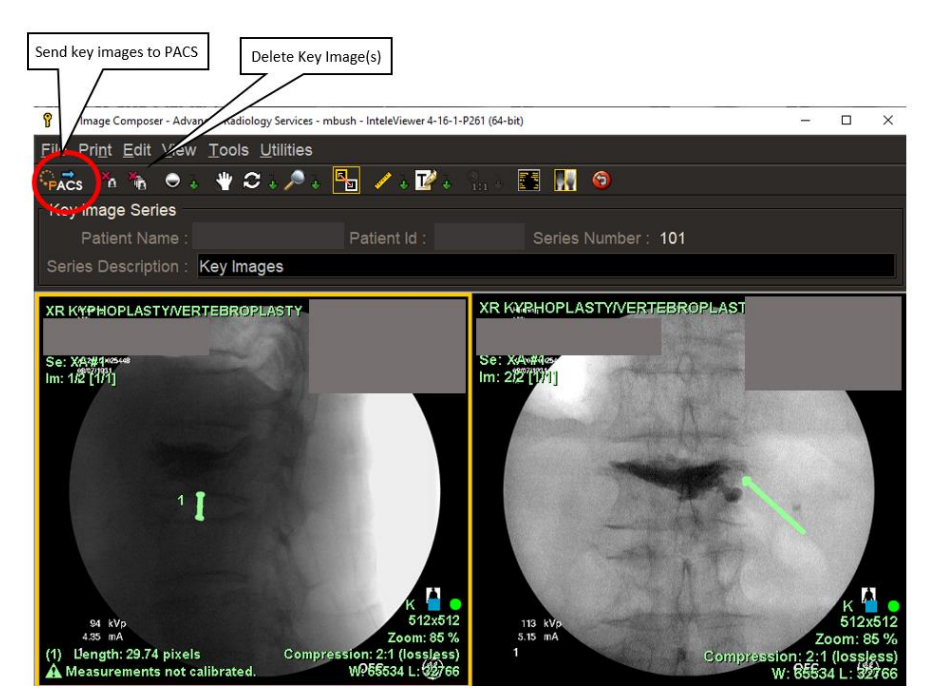

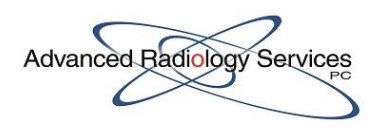

5. Once the key images are sent to PACS they are stored as their own series within the study and will crossover to the native PACS to be viewed.

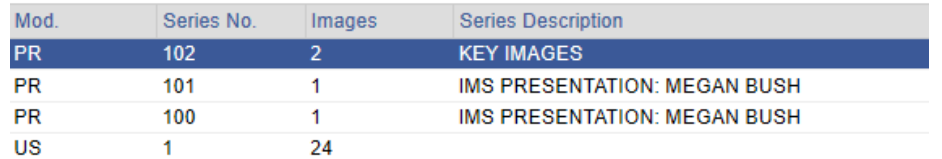

## Presentation States

- 1. Presentation states are created when a radiologist would like to save the display settings for a particular study (measurements and annotations included) for future viewing within InteleRad only.
- 2. In order to save a presentation state select the save icon in the upper left hand corner when study is in desired state.

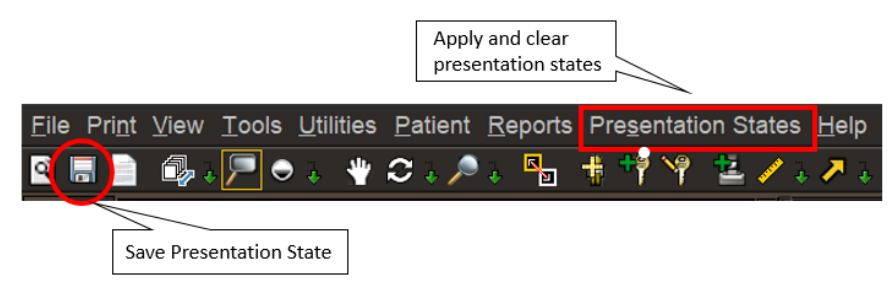

- 3. Select the 'Presentation State' drop down menu to select and apply the desired presentation state. Presentation states may also be cleared from this list.
- 4. **NOTE**: If there are measurements and/or annotations that need to be viewed in native PACS for any reason a key image must be created. Presentation states will not be seen anywhere except within InteleRad.